#### **Инструкция по эксплуатации**

Благодарим Вас за покупку портативного цифрового видеорегистратора производства компании Dunobil. Перед началом работы ознакомьтесь с данной инструкцией по эксплуатации в целях обеспечения надлежащей эксплуатации изделия. Продукт может изменяться без предварительного уведомления в том числе технические характеристики, функционал и внешний вид. Компания Dunobil не несет какой либо ответственности за потерю данных, если пользователь не выполнил резервное копирование важной информации. Данное руководство было тщательно проверено, но мы не исключаем возможность наличия незначительного количества неумышленных ошибок. Если вы обнаружили ошибку, пожалуйста сообщите об этом на электронную почту [info@dunobil.ru.](mailto:info@dunobil.ru) Вся информация и рекомендации по использованию несут исключительно справочный характер и не могут быть основанием для претензий. В случае несоответствия информации в данном руководстве по эксплуатации вашему изделию, следует ориентироваться на имеющееся изделие.

Не используйте устройство в условиях высокой влажности и при температуре выше 60°С или ниже -10°С.

www.dunobil.de

#### **МЕРЫ БЕЗОПАСНОСТИ**

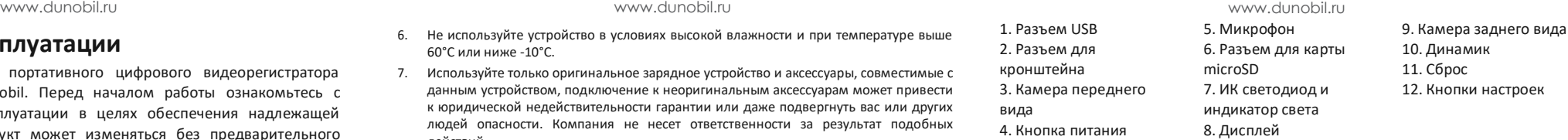

www.dunobil.de

- 1. Устанавливайте устройство таким образом, чтобы оно не мешало обзору водителя и не находилось в области размещения подушек безопасности, - это может привести к авариям и травмам.
- 2. Держите устройство вдали от сильных магнитных полей, это может привести к повреждению устройства.
- 3. Не извлекайте кабель питания или карту памяти во время использования устройства или форматирования карты памяти, - это может повредить карту памяти или вызвать системную ошибку.
- 4. Карта памяти не предназначена для хранения посторонних файлов. Перед использованием отформатируйте карту памяти, и своевременно выполняйте резервное копирование важных данных.
- 5. Во избежание поражения электрическим током, не извлекайте и не подсоединяйте кабель питания мокрыми руками.
- 7. Используйте только оригинальное зарядное устройство и аксессуары, совместимые с данным устройством, подключение к неоригинальным аксессуарам может привести к юридической недействительности гарантии или даже подвергнуть вас или других людей опасности. Компания не несет ответственности за результат подобных действий
- 8. Используйте карту памяти класса 10 [или выше] и объемом более 8 Гб.

# **1. СХЕМА УСТРОЙСТВА**

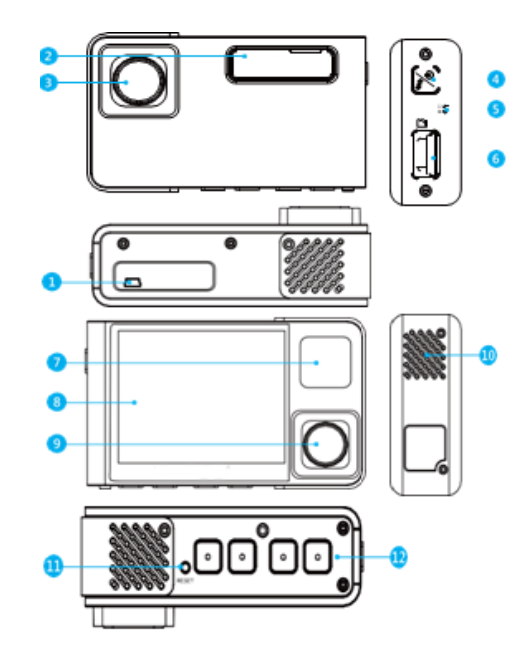

## **2.УСТАНОВКА**

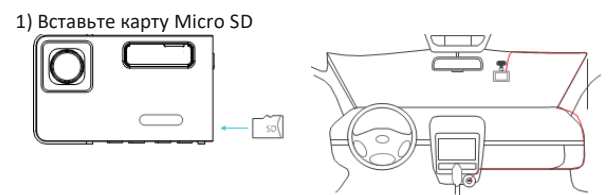

2) Снимите пленку с держалки

3) Возьмите подходящий предмет, чтобы снять табличку с названием, закрывающую разъем, затем вставьте кронштейн в разъем видеорегистратора.

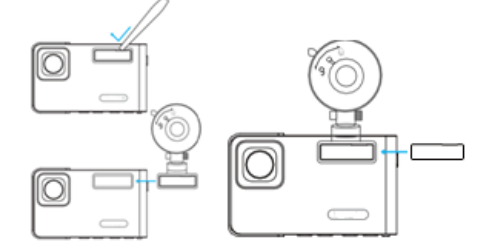

4) Сначала протрите лобовое стекло сухой тканью, затем, посредством нажатия, разместите держатель на лобовом стекле и убедитесь, что под ней нет воздуха, после этого прикрепите держатель (в процессе установки, пожалуйста, следите, чтобы зеркало заднего вида не закрывало видеорегистратор)

5) Настройте угол расположения видеорегистратора для получения хорошего обзора.

6) Вставьте автомобильное зарядное устройство в прикуриватель, затем при помощи кабеля USB подключите зарядное устройство в разъем питания видеорегистратора

# **Примечание:**

1) Время зарядки аккумулятора занимает около трех часов.

2) Аккумулятор предназначен для работы функции парковки. Для нормальной записи видео, пожалуйста, подключите автомобильное зарядное устройство. Не рекомендуется использовать питание аккумулятора. 3) Видеорегистратор можно заряжать посредством подключения телефонного адаптера 5VDC (постоянный ток с напряжением 5В) к внешнему источнику питания через USB.

## Форматирование карты памяти

Для обеспечения лучшей совместимости карты памяти с видеорегистратором, необходимо выполнить ее форматирование сначала на компьютере, а затем в видеорегистраторе.

Данный видеорегистратор поддерживает карту micro SD с объемом до 128 ГБ класса 10 и выше.

Пожалуйста, сначала выполните форматирование карты на компьютере, смотрите изображение

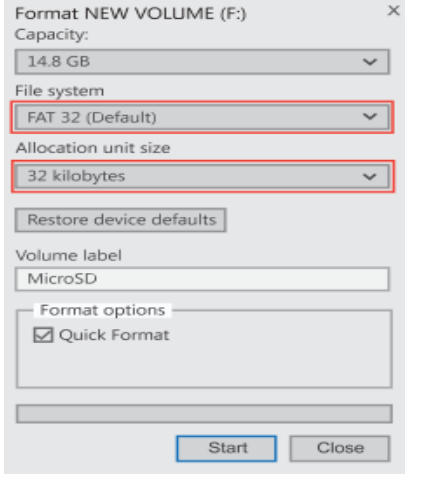

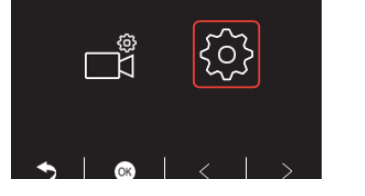

2) После того, как вы вставите карту в видеорегистратор и включите его,

Ш нажмите кнопку , чтобы остановить запись  $\blacktriangleright$ ۰ 3) Нажмите , чтобы войти в меню настроек, нажмите , чтобы перейти в ◈  $\bullet$ м**еню настроек** , и нажмите , чтобы открыть интерфейс настроек

 $\bullet$ д) Нажмите <sup>5</sup> М | чтобы выбрать **ФОРМАТИРОВАТЬ**, нажмите

> $\overline{\vee}$  $\bullet$

чтобы открыть интерфейс форматирования, нажмите

 $\circledast$ выберите **ОК**, затем нажмите , чтобы отформатировать карту. После окончания форматирования устройство вернется в интерфейс настроек.

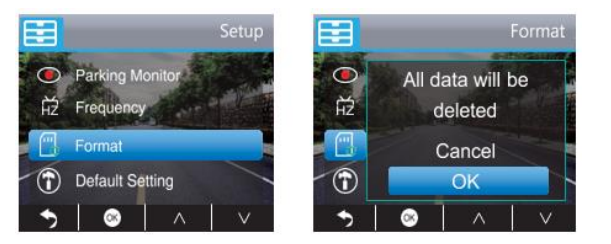

#### **Примечание:**

Все данные будут удалены. Перед форматированием вашей карты памяти, пожалуйста, не забудьте сохранить важные данные на другом устройстве.

> **ВИДЕОРЕГИСТРАТОР DUNOBIL VIS DUO**

> > [www.dunobil.ru](http://www.dunobil.ru/)

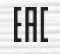

**5 6 7**

РАСШИРЯЕМ ГРАНИЦЫ МИРА

# dunōbil

инструкция по эксплуатации